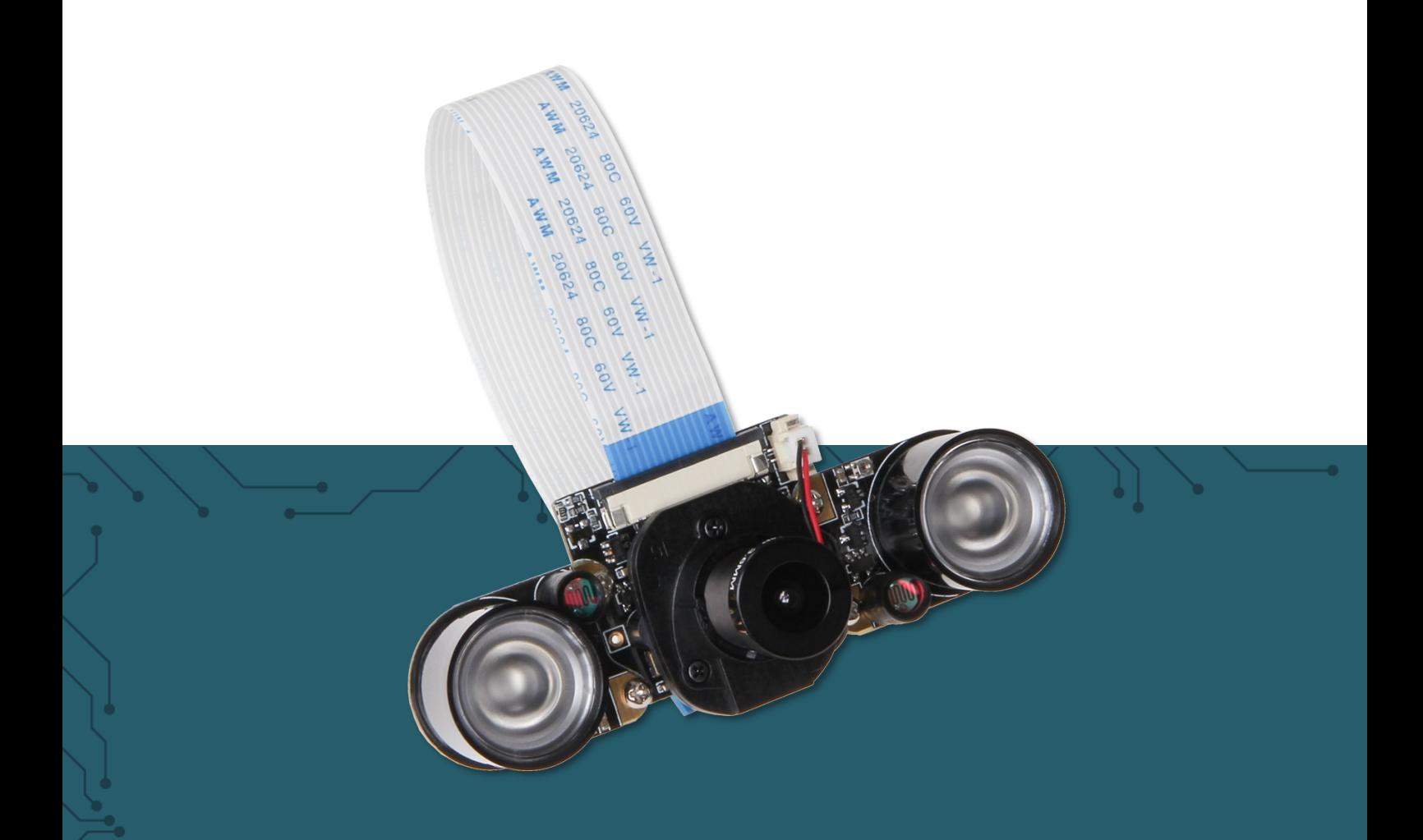

# **5 MP KAMERA MIT IR-CUT FILTER** RB-Camera-IR-PRO

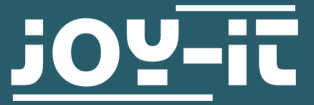

Joy-IT powered by SIMAC Electronics GmbH - Pascalstr. 8 - 47506 Neukirchen-Vluyn - www.joy-it.net

Sehr geehrter Kunde,

vielen Dank, dass Sie sich für unser Produkt entschieden haben. Im Folgenden zeigen wir Ihnen, was bei der Inbetriebnahme und der Verwendung zu beachten ist.

Sollten Sie während der Verwendung unerwartet auf Probleme stoßen, so können Sie uns selbstverständlich gerne kontaktieren.

**Bei der Verwendung sind besonders das in Deutschland geltende Persönlichkeitsrecht und das Recht zur informationellen Selbstbestimmung zu beachten.**

Diese Anleitung wurde für den Raspberry Pi 4 und den Raspberry Pi 5 mit dem Betriebssystem Bookworm OS entwickelt und<br>getestet. Es wurde keine Überprüfung mit neueren getestet. Es wurde keine Überprüfung Betriebssystemen oder neuerer Hardware durchgeführt. **i**

## **2. ANSCHLUSS DER IR-MODULE AN DIE KAMERA**

Die IR-PRO Kamera ist eine hochauflösende Kamera für Ihren Raspberry Pi, die mit zwei Infrarot-LED-Modulen ausgestattet werden kann. So ist eine Aufnahme bei schlechten Lichtverhältnissen, und sogar bei Nacht, kein Problem mehr!

Nehmen Sie einfach die beiden Infrarot-Module und verschrauben Sie diese, wie auf den folgenden Bildern zu sehen ist, mit Ihrem Kamera-Modul.

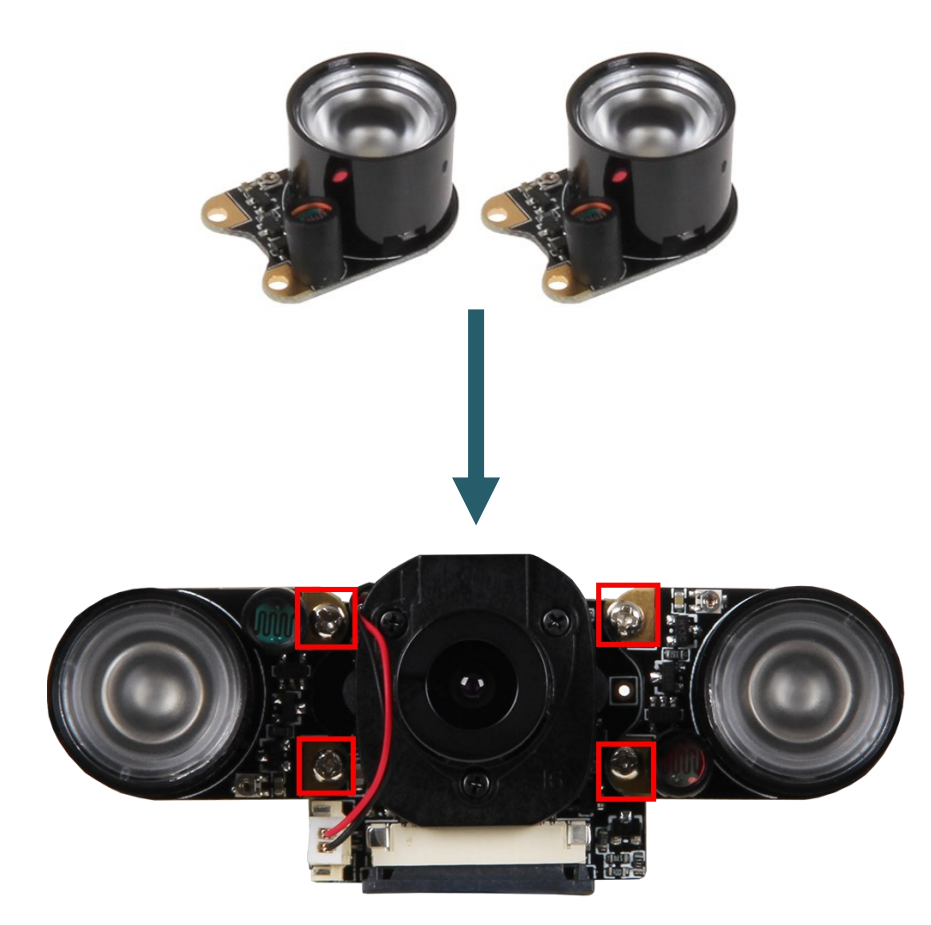

## **3. ANSCHLUSS DER KAMERA**

Schließen Sie das Kameramodul, wie im Bild zu sehen, mit einem passenden Flachbandkabel an die CSI-Schnittstelle Ihres Raspberry Pis an, beachten Sie hierbei das für den Raspberry Pi 4 das beiliegende Kabel benutzt werden kann während für den Raspberry Pi 5 ein anderes Kabel benutzt werden muss, hierbei empfehlen wir das originale Kabel von Raspberry Pi.

Achten Sie dabei auf die Ausrichtung des Kabels, an dem Kameramodul muss der breite schwarze Abschnitt des Kabels nach oben zeigen, während der dünne schwarze Abschnitt am Raspberry Pi 5 in Richtung des Clips zeigen muss. Der Anschluss über die CSI-Schnittstelle ist ausreichend, sodass kein weiterer Anschluss benötigt wird.

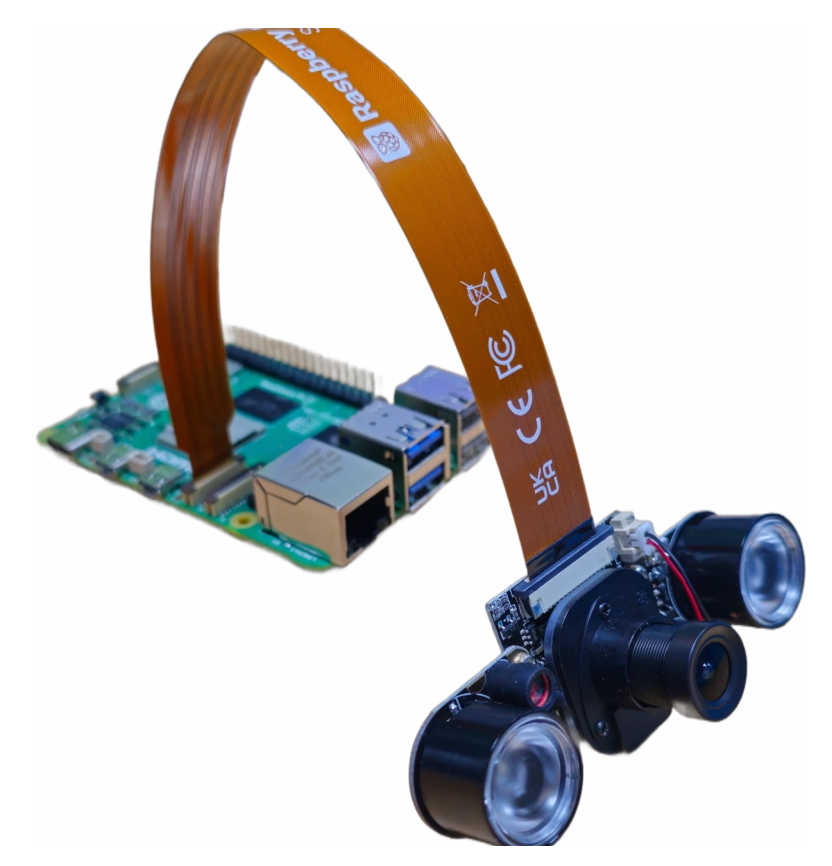

Falls Sie das Kameramodul auf einem Raspberry Pi 5 benutzen wollen, müssen Sie zum Entfernen des bereits angeschlossenen Flachbandkabels an dem Kameramodul wie im unteren Bild gezeigt den Clip, welcher das Flachbandkabel hält, bis zum Ende in die Richtung der Pfeile drücken.

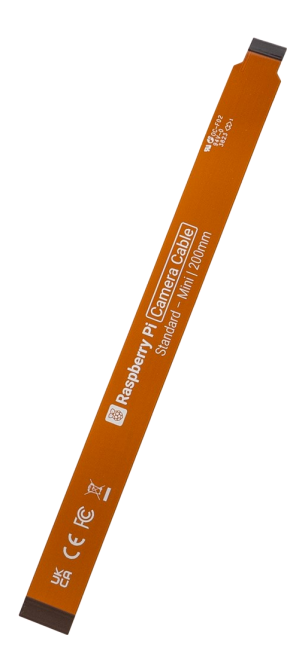

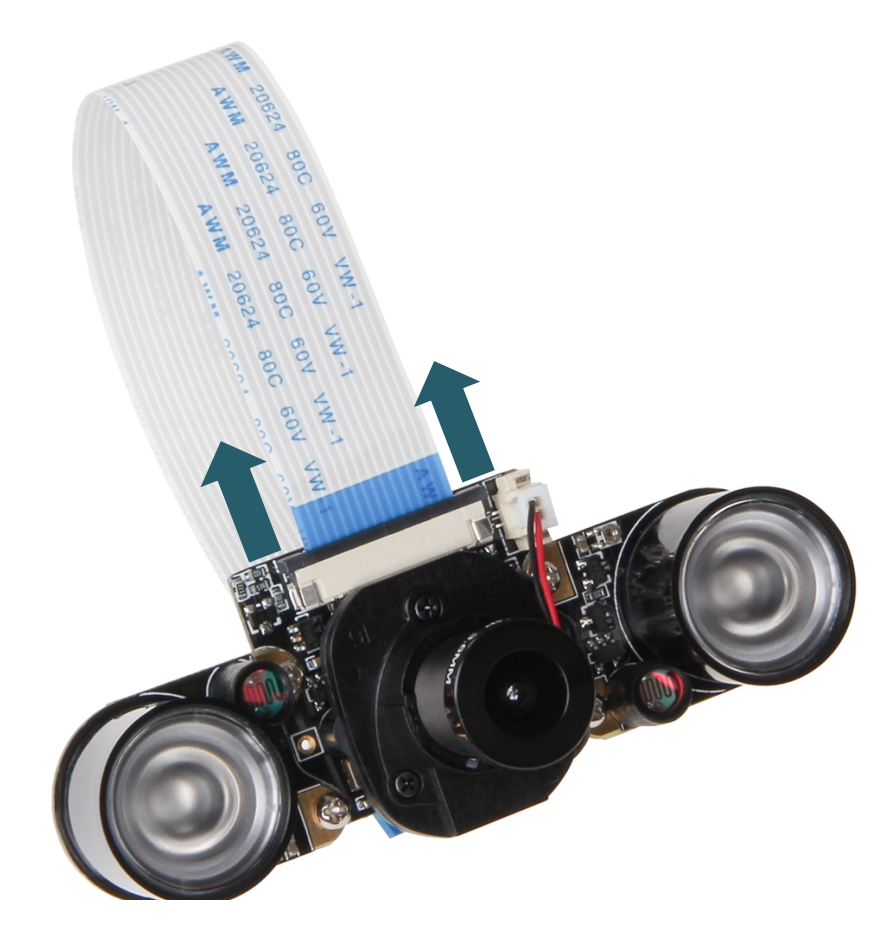

Als Nächstes können Sie das Flachbandkabel nun einfach herausnehmen und das passende Flachbandkabel für den Raspberry Pi 5 einlegen und **den Clip in die entgegengesetzte Richtung der oben gezeigten Pfeile drücken, um das Flachbandkabel wieder zu befestigen.**

## **4. VERWENDUNG DER KAMERA**

Wenn Sie bereits die aktuellste Raspbian Software verwenden müssen Sie nichts weiteres an Bibliotheken installieren und können die nachfolgenden Befehle einfach ausführen.

## 1. Aufnahme von Bildern

Um nun Bilder mit der Kamera aufnehmen zu können, können die drei folgenden Konsolenbefehl verwendet werden:

libcamera-jpeg -o jpeg test.jpg -n

Das Bild wird anschließend unter dem Namen **jpeg\_test.jpg** im Benutzerverzeichnis (/home/pi) gespeichert.

libcamera-still -o still test.jpg -n

Das Bild wird anschließend auch im Benutzerverzeichnis (/home/pi) gespeichert unter dem Namen still\_test.jpg.

Es ist auch möglich mehrere Bilder nacheinander aufzunehmen. Hierzu müssen Sie 2 folgenden Parameter für den folgenden Befehl einstellen. "-o xxxxxx" welcher die Zeit definiert wie lange der Befehl laufen soll. "--timelapse xxxxxx" welcher die Zeit zwischen den einzelnen Fotos definiert.

libcamera-still -t 6000 --datetime -n --timelapse 1000

Die Bilder werden anschließend auch im Benutzerverzeichnis (/home/pi) gespeichert unter dem Namen \***datetime\*.jpg** hierbei entspricht **\*datetime\*** dem aktuellen Datum und der aktuellen Uhrzeit.

## 2. Aufnahme von Videos

Um nun Videos mit der Kamera aufnehmen zu können, kann der folgenden Konsolenbefehl verwendet werden:

libcamera-vid -t 10000 -o vid\_test.h264 -n

Das Video wird anschließend unter dem Namen **vid\_test.h264** im Benutzerverzeichnis (/home/pi) gespeichert.

## 3. Aufnahme von RAWs

Wenn Sie es bevorzugen RAWs mit der Kamera aufzunehmen, kann der folgenden Konsolenbefehl verwendet werden:

libcamera-raw -t 2000 -o raw\_test.raw

Die RAWs werden so wie alle anderen Fotos und Videos im Benutzerverzeichnis (/home/pi) gespeichert. Unter dem Namen **raw\_test.raw**.

**In diesem Fall sind die RAW-Dateien Bayer frames. Also die Rohdateien des Fotosensors. Als Bayer-Sensor bezeichnet man einen Fotosensor, der – ähnlich einem Schachbrett – mit einem Farbfilter überzogen ist, welcher meist zu 50 % aus Grün und je 25 % aus Rot und Blau besteht.** 

# 4. Aktivierung/Deaktivierung des IR-CUT-Filters

Der IR CUT-Filter verwendet die die eingebauten Infrarot-LEDs um auch in einer sehr dunklen Umgebung, oder sogar bei Nacht, gute Aufnahmen ermöglichen zu können. Um den Filter (z.B. für Tagaufnahmen) zu deaktivieren stehen Ihnen zwei verschiedene Möglichkeiten zur Verfügung:

# KONFIGURATION VIA EINSTELLUNGEN

Öffnen Sie die Datei **config.txt** mit dem folgenden Befehl:

sudo nano /boot/config.txt

Fügen Sie hier den folgenden Befehl ein, um die Kamera ab dem nächsten Neustart im Nachtmodus zu betreiben:

## disable\_camera\_led=1

Entfernen Sie einfach die selbige Zeile, um die Kamera wieder im normalen Modus zu betreiben. Die Änderungen werden auch hier nach einem Neustart des Systems übernommen.

# KONFIGURATION VIA GPIO

Der IR CUT-Filter muss nicht über die Einstellungsdatei aktiviert bzw.<br>deaktiviert werden. Wahlweise kann dies auch über die deaktiviert werden. GPIO-Konfiguration erfolgen. Verbinden Sie den markierten Kontakt einfach mit einem GPIO-Pin Ihrer Wahl. Ein GPIO-HIGH-Signal betreibt die Kamera im normalen Modus. Ein GPIO-LOW-Signal betreibt diese im Nachtmodus.

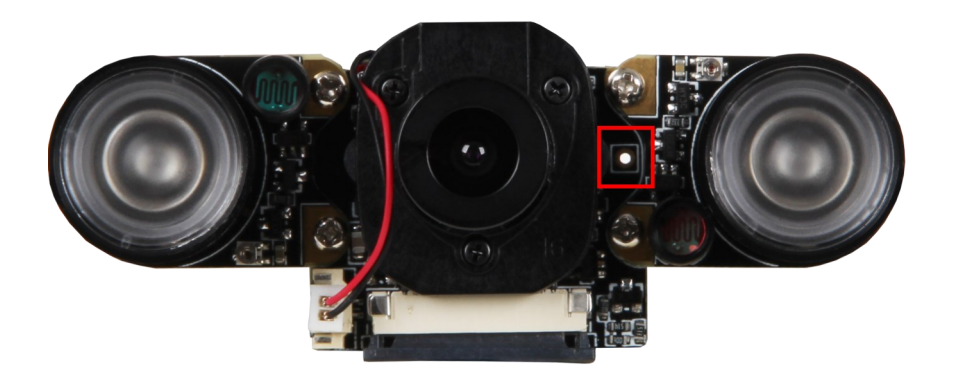

Unsere Informations- und Rücknahmepflichten nach dem Elektrogesetz (ElektroG)

#### **Symbol auf Elektro- und Elektronikgeräten:**

Diese durchgestrichene Mülltonne bedeutet, dass Elektro- und Elektronikgeräte **nicht** in den Hausmüll gehören. Sie müssen die Altgeräte an einer Erfassungsstelle abgeben. Vor der Abgabe haben Sie Altbatterien und Altakkumulatoren, die nicht vom Altgerät umschlossen sind, von diesem zu trennen.

#### **Rückgabemöglichkeiten:**

Als Endnutzer können Sie beim Kauf eines neuen Gerätes, Ihr Altgerät (das im Wesentlichen die gleiche Funktion wie das bei uns erworbene neue erfüllt) kostenlos zur Entsorgung abgeben. Kleingeräte, bei denen keine äußere Abmessungen größer als 25 cm sind können unabhängig vom Kauf eines Neugerätes in haushaltsüblichen Mengen abgeben werden.

### **Möglichkeit Rückgabe an unserem Firmenstandort während der Öffnungszeiten:**

SIMAC Electronics GmbH, Pascalstr. 8, D-47506 Neukirchen-Vluyn

#### **Möglichkeit Rückgabe in Ihrer Nähe:**

Wir senden Ihnen eine Paketmarke zu, mit der Sie das Gerät kostenlos an uns zurücksenden können. Hierzu wenden Sie sich bitte per E-Mail an Service@joy-it.net oder per Telefon an uns.

#### **Informationen zur Verpackung:**

Verpacken Sie Ihr Altgerät bitte transportsicher, sollten Sie kein geeignetes Verpackungsmaterial haben oder kein eigenes nutzen möchten kontaktieren Sie uns, wir lassen Ihnen dann eine geeignete Verpackung zukommen.

## **6. SUPPORT**

Wir sind auch nach dem Kauf für Sie da. Sollten noch Fragen offen bleiben oder Probleme auftauchen, stehen wir Ihnen auch per E-Mail, Telefon und Ticket-Supportsystem zur Seite.

#### E-Mail: **[service@joy](mailto:service@joy-it.net)-it.net**

Ticket-System: **[http://support.joy](http://support.joy-it.net)-it.net**

Telefon: +49 (0)2845 9360-50 (Mo - Do: 10:00 - 17:00 Uhr,

Fr: 10:00 - 14:30 Uhr)

Für weitere Informationen besuchen Sie unsere Website: **[www.joy](http://www.joy-it.net)-it.net**

Veröffentlicht: 27.03.2024